#### **A Database for Propagation Models**

Anil V. Kantak, Krisjani **Suwitra** and Choung Le Jet Propulsion **Laboratory,** California Institute of Technology Pasadena, California 91109.

#### **1.0** Introduction

The National Aeronautics and Space Administration's (NASA) Propagation **Program** supports academic research that models various propagation phenomena in the space research frequency bands. NASA supports such research via schools and institutions prominent in the field. The products of such efforts are particularly useful for researchers in the field of propagation phenomena and telecommunications systems engineers.

The systems engineer usually needs a few propagation parameter values for a system design. Published literature on the subject, such as the CCIR publications, may help somewhat, but often times, the parameter values given in such publications use a particular set of conditions which may not quite include the requirements of the system design. The systems engineer must resort to programming the propagation phenomena model of interest and to obtain the parameter values to be used in the project. Furthermore, the researcher in the propagation field must then program the propagation models either to substantiate the model or to generate a new model. The researcher or the systems engineer must either be a skillful computer programmer or hire a programmer, which of course increases the cost of the effort. An increase in cost due to the inevitable programming effort may seem particularly inappropriate if the data generated by the experiment is to be used to substantiate the already well-established models, or a slight variation thereo£

To help **the** researcher and the systems engineers, it **was** recommended by **the** participants of NASA Propagation Experimenters (NAPEX) XV held in London, Ontario, Canada on June 28 - 29, 1991, that propagation software should be constructed which will contain models and prediction methods of most propagation phenomenon. Moreover, the software should be flexible enough for the user to make slight changes to the models without expending a substantial effort in programming.

#### **2.0 Properties of the Propagation Database**

**The database described in this paper produces a user-friendly environment with sufficient freedom for the users to** model **and predict propagation effects. The salient features of the** software **are as** follows:

**1. The database** contains **most, if not all, propagation phenomena models accepted by the propagation community. Access to the models is quite simple and requires only** basic **computer skills.**

2. **The database provides a summary description of** the model **with** the **parameters** and **the** units **of** the parameters present **therein.**

3. **The database models** contain, **where possible, default** values for **parameters of the model** under consideration so that the user **does** not need to search for the already **defined** and known **values of the** parameters. **The** user can change the **default values to** more appropriate **values.**

*=* **i**

THE THE MANAGEMENT OF STATE OF ALL THE STATE OF STATE OF ALL THE STATE OF STATE OF ALL THE STATE OF STATE OF ALL THE STATE OF STATE OF ALL THE STATE OF STATE OF ALL THE STATE OF STATE OF STATE OF STATE OF STATE OF STATE OF

**The State of Links** 

**B** Ministration

Ē.

Î

4. **Longer,** more involved **models are** subdivided into steps. **Descriptions of each** step are available.

5 **Extensive** charting **capabilities** are available to the user. Where feasible, **the** actual charting process **is made transparent to** the user and involves the user **only when a** choice **must be** made **between** the possible **outputs.**

6. **The user** can **override** any **choice made by the program** and **obtain** an **output** that is appropriate for the application **of** interest.

7. **The** database allows changes **to the** model **being run,** i.e., changes in **mathematical** functions and **operations** using already **existing** parameters **in** the model. **However,** no new **definitions of parameters** will **be permitted.**

8. **The data** to **be** passed through the model is **easily** accessed in a straightforward manner **with** minimal user interface.

9. **The database** contains, **when possible, default data** that can **be** used to **run the** model and possibly produce the plots. **This will be** useful in comparing **the data generated** from a new **experiment** with already **existing data.**

**130**

10. Every model in the database has the same overall instructions and operating procedure. The user needs to learn how to use only one model in order to use the entire database effectively.

**11.** All **the** necessary precautions to ensure the correct use of the **database** are incorporated in the program. When incorrect inputs are made or when an action conflicts with the general directives of the program, the user is alerted with a warning.

12. User-friendly procedures are used to call the available mathematical functions of Excel software, such as the curve fitting, statistical analysis, etc. This allows the user to apply these functions to the data whenever needed.

13. The database is provided free of cost to the user.

#### **3.0** Software **Selection to Host the Propagation Database**

A small study was conducted to evaluate the advantages and disadvantages of hosting the Propagation Database Software using a compiler-based program versus a spreadsheetbased program. The results indicate that a final product, such as the database spreadsheet software, has distinct advantages over the compiler-based software.

Of the many commercially available spreadsheet programs, Microsoft Excel was **selected** to host the Propagation Database software. Excel provides an extensive list of database and mathematical functions necessary to implement the propagation models. Excel also provides charting capabilities that include many versions of two- and three-dimensional charts. Excel also offers the dialog box utility, which can be effectively used for input and output functions of the Propagation Database. Another notable advantage of Excel is that it can call any executable programs written in C, which is a compiler-based program. This arrangement is ideal because it combines the advantages of a spreadsheet environment with the speed of the compiler-based software for number-crunching purposes.

#### **4.0** Software **and Hardware Requirements**

To **run** the Propagation Database, Microsoft Windows 3.1 **and** Microsoft Excel 4.0 or **later are** required. **The following** figure **shows** how **the Propagation Database Software interacts** with **Windows and Excel in the** block **diagram form. The software is kept under** a file called "PRPDBS.XLA"

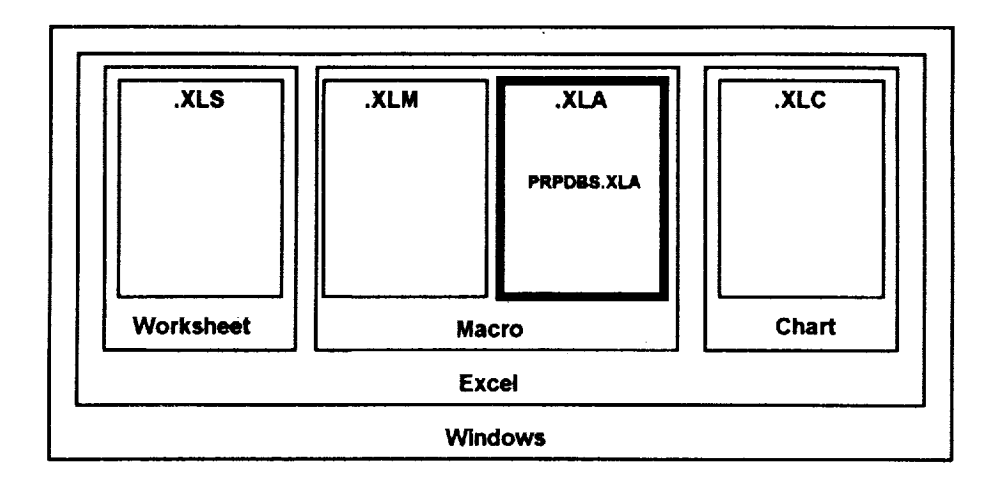

By **the way** of hardware requirements, **a** reasonable **PC to run the software would** be **the 80386 machine accompanied** by **its math** coprocessor chip, **80387, with at least 4 Mbytes of RAM. The clock speed should** be **at least** *20* **MHz or more. An 80486-based system with a** higher clock **speed would** be **better. Any other** computer, **such as the 80286-based PC etc., with sufficient RAM will** *run* **the software;** however, **it will** be **very slow. It is recommended that a** color **monitor** be **used so that the** charting can be **done more** effectivelyl **Also, a** hard **disk** having **a reasonable storage space** (a **few** megabytes) **available for the software is needed. The software is developed for IBM PCs and compatibles. The Macintosh version will also** be **available soon.**

1

 $\frac{1}{2}$ in it is a factor

Ξ

#### **5.0 The Propagation Database**

The **Propagation** Database is divided into six **categories:** the Ionospheric models, the Tropospheric models, the Land Mobile Systems models, the Effects of\_Small Particles models, the Rain models, and the Radio Noise models. These six categories are further divided into subcategories to include all the models to be housed in the software.

#### **Ionospheric Models:**

Absorption **Model,** and Scintillation **Model**

#### **Tropospheric Models:**

Index **of** Refraction Profile Model, Gaseous Attenuation Model, Refraction and Fading Model

#### **Land Mobile Satellite System Models:**

**Cumulative Distribution of Fade Duration Model, Cumulative Distribution of Non Fade Duration Model, Cumulative Distribution of Phase Fluctuation Model, Diffusely**

**132**

Scattering **Model,** Empirical Regression **Models,** Empirical Roadside Shadowing **Model,** Large Scale - Small Scale (LS-SS) Coverage Model, **Fade** State Transition Model, **Faraday** Rotation Model, **Frequency** Scattering Model, Geometric Analytic Models, Single Object Model, Multiple Object Scattering Model, Loo's Distribution Model, Log normal Shadowing **Model, Raleigh Model,** Reflection Coefficient **Model,** Simplified Log normal **Shadowing Model, and Total Shadowing Model**

#### **Effect of Small Particles Models:**

Cloud **Model**

#### Rain **Models:**

CCIR Model, **CCIR Model (Proposed** Modification), Global Model, Dutton Dougherty **Model, Lin Model,** Rice Holmberg **Model, and Simple Attenuation Model**

### **Radio Noise Models:**

Noise **Model**

The access to any model is carried out using Excel's dialog box user interface. Each dialog box is divided into six distinct areas **to** help **the** user to provide **the** inputs **easily.**

**The six areas** of **the** dialog box **are described** below. **The first area is used to provide** general **information about the model selected by the user. This step describes any particular** conditions required **by the model, the parameter** ranges **as well as the number of steps the model has, and** so **on. The** second **area is used to display formulas describing the model** selected. **The formula can be modified by the users to a certain extent using legal expressions in** Excel. Once **the formula is created, the** software **will use this formula for the** current run **only. Loading the software again will bring back the original formula. The third area is the input area. This area is used to acquire input parameter(s) for the model. The fourth area is used to display definitions of the input and output parameter(s) used by the model. The fifth area is used to display intermediate or final** result(s) **of the particular model. The sixth area has a few buttons to help the user and to produce the output(s) of the model** (or **step). For some models, this area also has buttons to allow creation of a table of output values of the model as a function of the** range **of the** selected **input parameter. The following figures** show **the** run **of the** CCIR rain **attenuation model included in the database** software.

#### **6.0 Conclusion**

**A** database of various propagation phenomena **models** that can be used by telecommunications systems engineers to obtain parameter values for systems design is presented. This is an easy-to-use tool and is currently implemented on a PC using Excel software under Windows environment; a Macintosh version of the software will also be available by the end of the year. Anyone desiring a copy of the software should contact the authors.

#### **A** Sample **Run of the CCIR Rain Attenuation Model**

Step 1" **Calculates hR,** the effective rain height **in** kilometers. The model used **for the effective** rain height,  $h_R$ , is as follows:

$$
h_R = 3.0 + 0.028 * Phi \t\t 0 \le Phi < 36^{\circ}
$$
  

$$
h_R = 4.0 - 0.075 * (Phi - 36) \t\t Phi \ge 36^{\circ}
$$

**where** *Phi* **is the** station's latitude **in** degrees, **which the** user must **input** (e.g., **37 degrees). The user may then click the output button to see the effective** rain **height,** *h R* **. Clicking the Step** 2 **button takes the user to the next step.** :....................

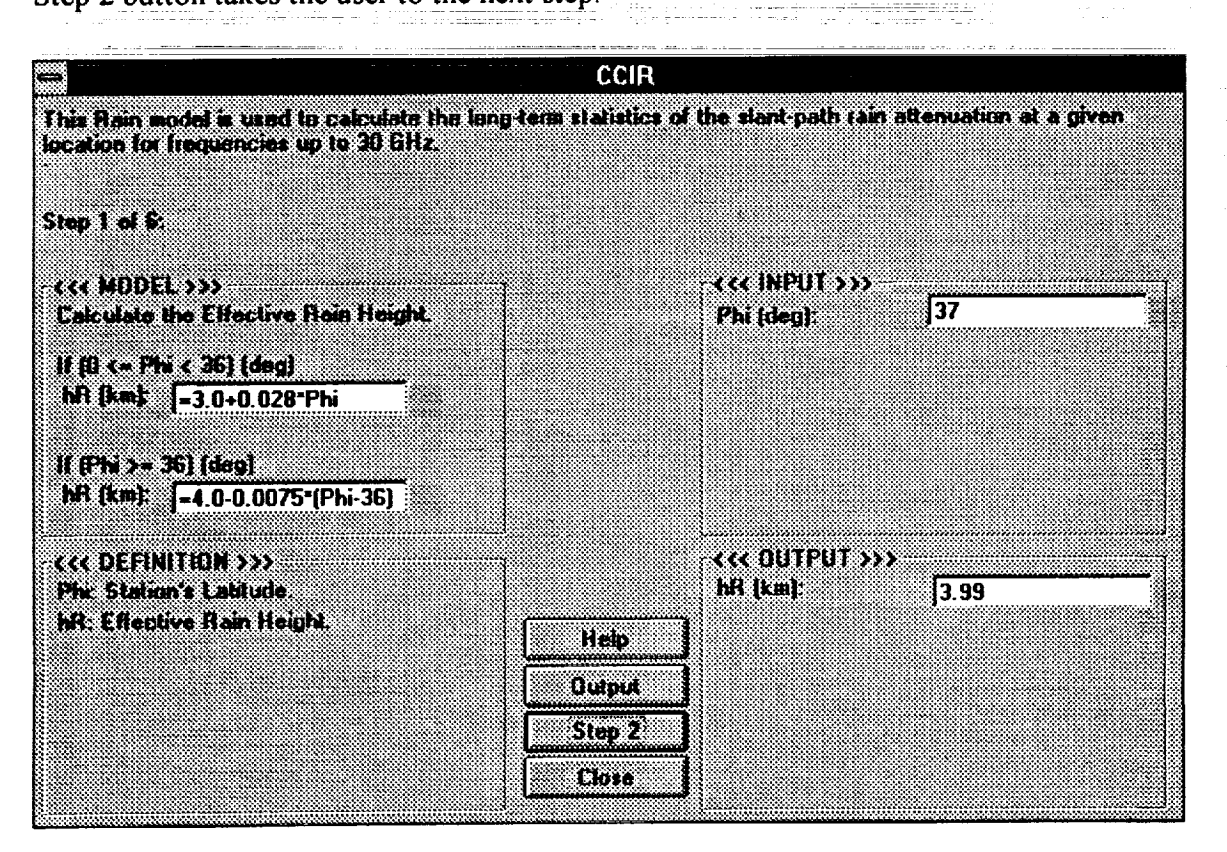

Ξ.

Ī

||11 ||鳴|||||

**東京 エー Ministration** 

Ē.  $\mathbf{r}$ 

ī.

 $\frac{1}{2}$ 

Step 2: Calculates  $L_s$ , the slant-path length below rain height in km. The model used for the slant-path length,  $L_s$ , is as follows:

$$
L_{s} = \frac{(h_{s} - h_{s})}{\sin (Theta)}
$$
  
\n
$$
L_{s} = \frac{2(h_{s} - h_{s})}{\left(\sin^{2}(Theta) + \frac{2(h_{s} - h_{s})}{Re}\right)^{1/2} + \sin (Theta)}
$$
  
\n
$$
Theta < 5^{\circ}
$$

where  $h_R$  is the effective rain height in kilometers,  $h_S$  is the height mean sea level of the earth station in km supplied by the user (e.g. 0.632 km.), *Theta* is the elevation angle in degrees, which the user supplies (e.g., 14 degrees), and  $R_e$  is the modified earth radius (defaulted to 8500 kilometers), which may be changed if the user desires it. Clicking the output button shows  $L<sub>S</sub>$  (the slant-path length). Then clicking step 3 takes the user to the next step.

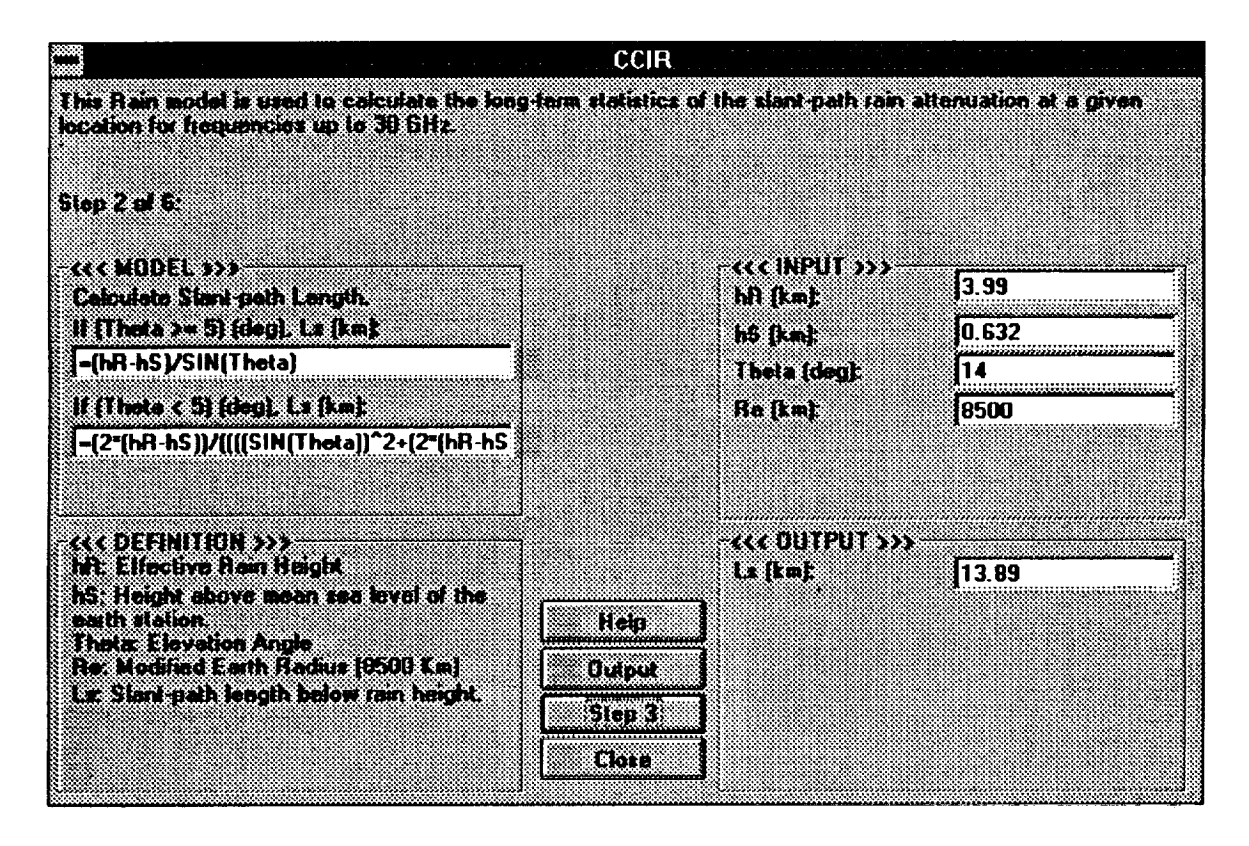

ORIGINAL PACE IS OF POOR QUALITY

Step **3: Calculates** *Lg,* **the** horizontal projection of **the** slant-path length **in** kilometers. **The** model used **for** the horizontal projection **of** the slant-path **length,** *Lg,* **is**

$$
L_{\bullet}=L_{s}\cos(Theta)
$$

where,  $L_s$  is the slant-path length below rain height in kilometers, *Theta* is the elevation angle in degrees. Clicking the Output button shows  $L_g$  (the horizontal projection of the slant-path length). Clicking the Step 4 button takes the user to the next step.

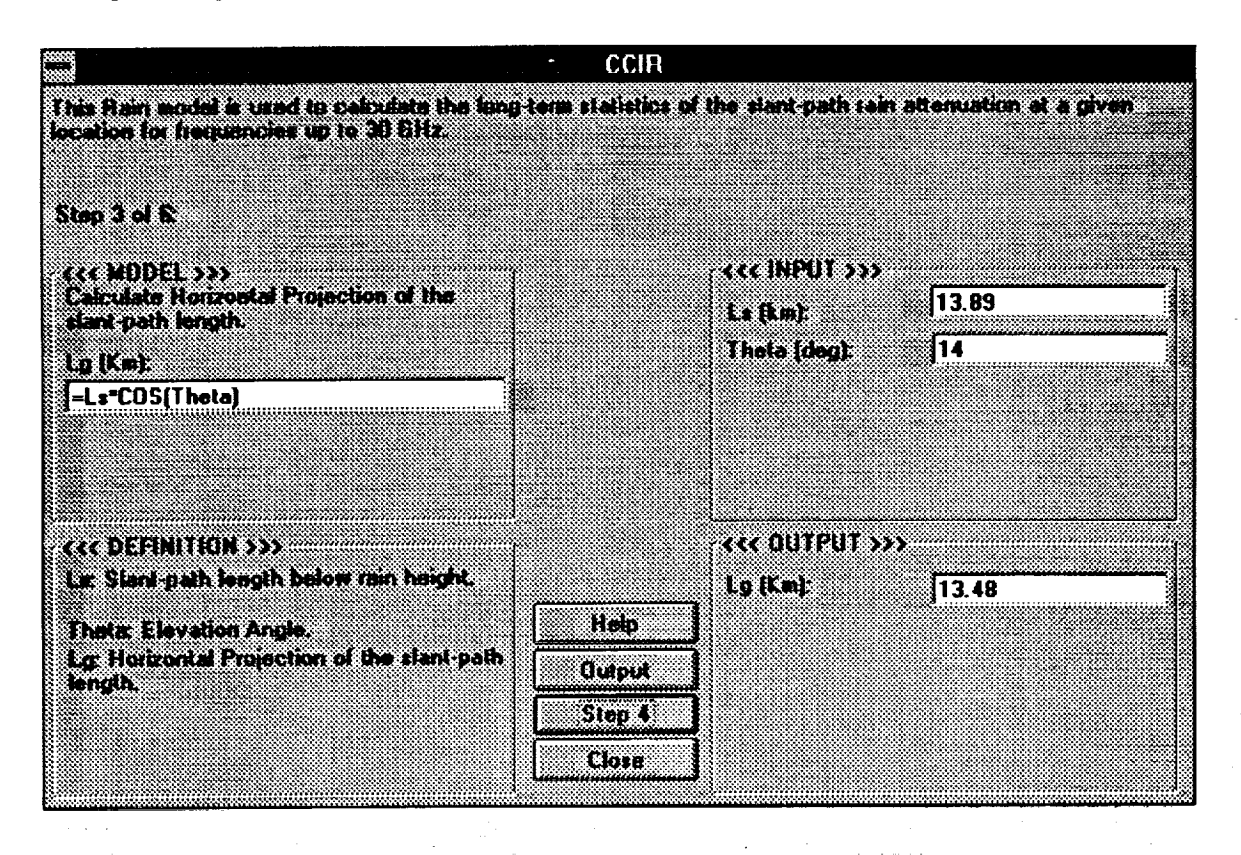

a metal.<br>Alaman artist

والمقدمين

 $\mu_{\rm{F}}$ 

anda<br>Bagaimento<br>Bagaimento

**CONTRACTOR** 

Step **4:** Obtains **R0.01** (dB), the rain **intensity exceeded for** 0.01% of an average **year** and calculates  $r_{0.01}$ , the reduction factor. The model used for the reduction factor,  $r_{0.01}$ , is

$$
r_{\text{o.o}} = \frac{1}{1 + L_o/L_o}, \quad L_o = 35 \exp(-0.015 R_{\text{o.o}})
$$

where,  $R_{0.01}$  is the rain intensity exceeded for 0.01% of an average year in mm/hr and *tO. Ol* **is the** reduction factor. **The user needs to select one of the** rain **climatic zones, e.g.,** K. **These are the CCIR** Rain **Climatic Zone for the United** States. Clicking **the** Output **button** shows  $r_{0.01}$  (the reduction factor) and clicking the Step 5 button takes the user to **the next step.**

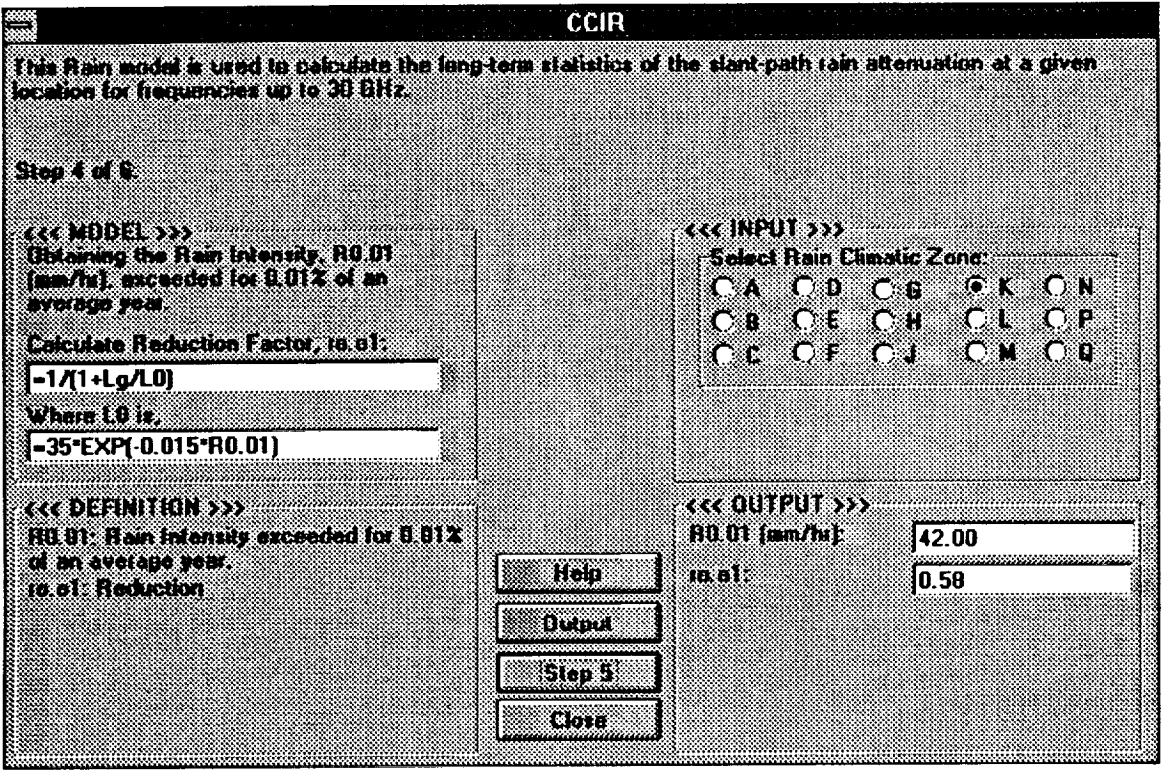

Step 5: Calculates *GammaR,* **the specific** attenuation using **the** frequency-dependent coefficient in dB/km. The formula used to calculate *GammaR* is as follows:

Gamma = 
$$
kR \cdot n^{a}
$$
,  
\n $k = [k_H + k_V + (k_H - k_V) \cos^2(Theta) \cos(2Tau)]/2$   
\n $\alpha = [k_H \alpha_H + k_V \alpha_V + (k_V \alpha_H - k_V \alpha_V) \cos^2(Theta) \cos(2Tau)]/2k$ 

where, *Theta* is the elevation angle in degrees, *Tau* is the polarization tilt angle in degrees. *k* and *a* are coefficients taken from Table 1 - Regression coefficients for estimating specific attenuation of Reports of the CCIR, 1990. The user inputs the frequency (e.g., 12.5 GHz), and the *Tau,* (e.g., 45) degrees for circular polarization. Clicking the output button shows *GammaR* and clicking the Step 6 button takes the user to the next step.

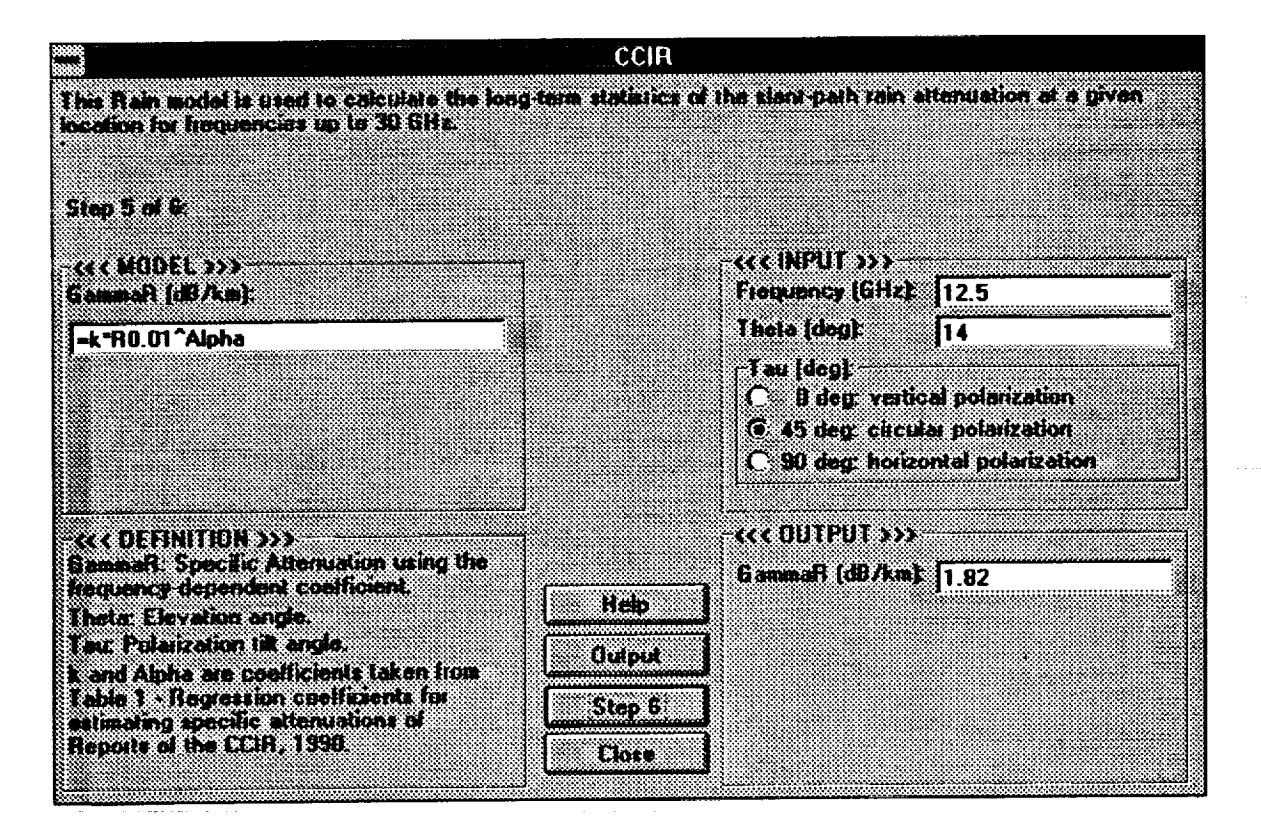

Ē.

**E**  $=$ 

Step 6: Calculates  $A_{0.01}$ , the attenuation exceeded for 0.01% of an average year in **decibels. The formula used for the attenuation exceeded for an average year,** *A O.O1* **is:**

 $A_{\text{o}}$ <sub>91</sub> = *GammaR*  $^*$   $L_s$ <sup> $*$ </sup>  $r$ <sub>0.91</sub>

where, *GammaR* is the specific attenuation using the frequency-dependent coefficient in dB/km,  $L_s$  is the slant-path length below rain height in kilometers and  $r_{0.01}$  is the reduction factor. Clicking the Output button shows  $A_{0,01}$  (the attenuation exceeded for 0.01% of an average year) and clicking the "Other p (%)" button shows attenuation to be exceeded for other percentages of an average year (0.001 to 1.0 **%).**

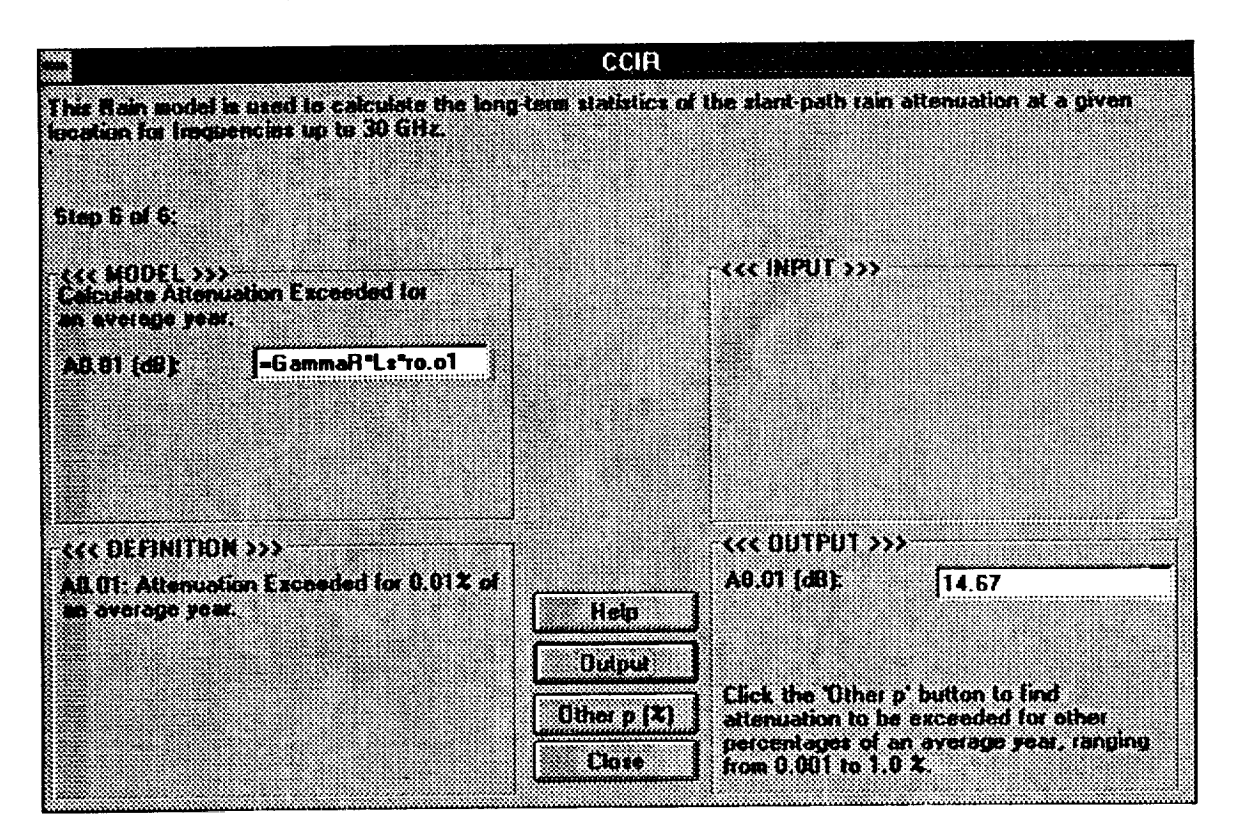

**This** step also calculates attenuation to **be** exceeded **of** an average **year** for **other** percentages (0.001 - 1.0 **%).**

The formula used for *p* percent **of** the attenuation exceeded **of** an average year is as follows:

$$
A_P = A_{0.01} * 0.12 * p^{-(0.546 + 0.043 \log(p))}
$$

where, *p* is the percentage of the attenuation exceeded (a user input),  $Ap$  is the attenuation exceeded for p percent, and  $A_{0.01}$  is the attenuation exceeded for 0.01 percent. Clicking the Output button shows Ap, attenuation of p percentage and ratio of  $A_p/A_{0.01}$ .

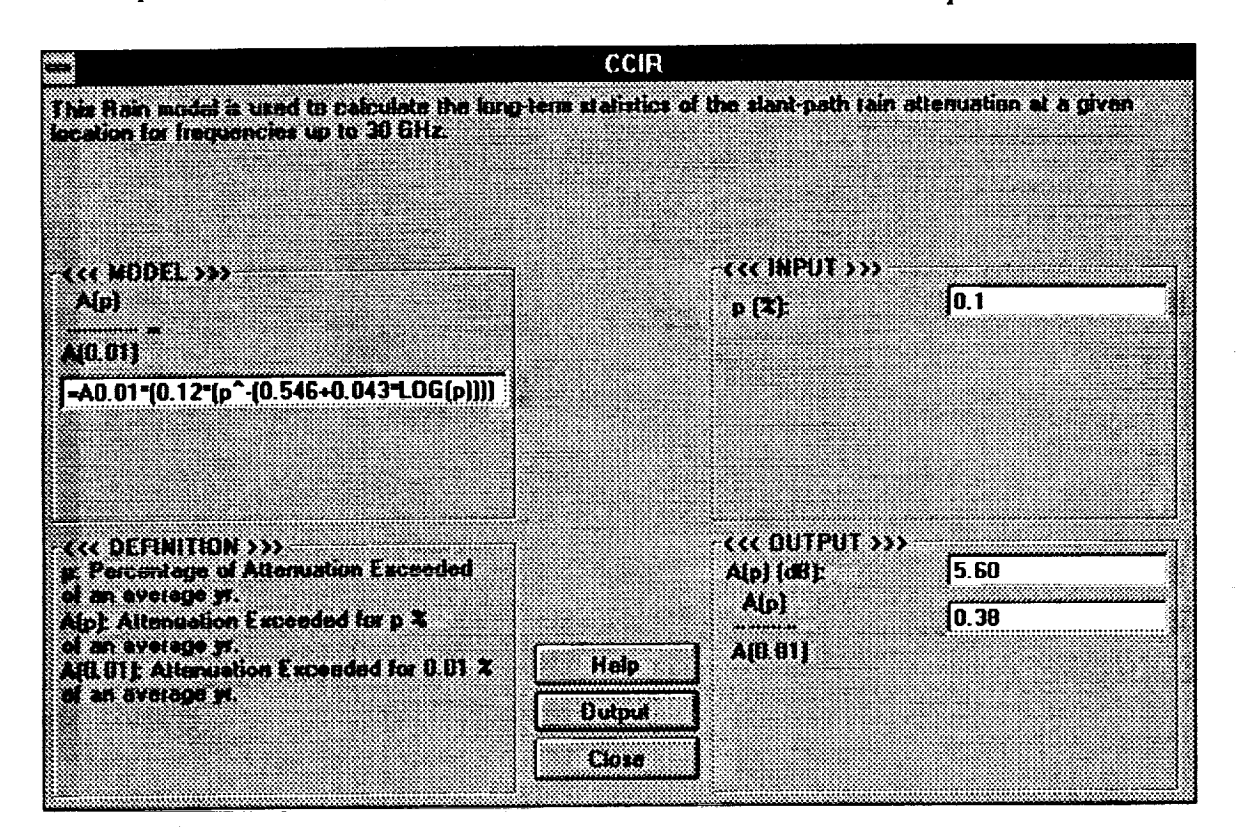

in die ge

È

ŀ

When the Close button is clicked the following dialog box appears:

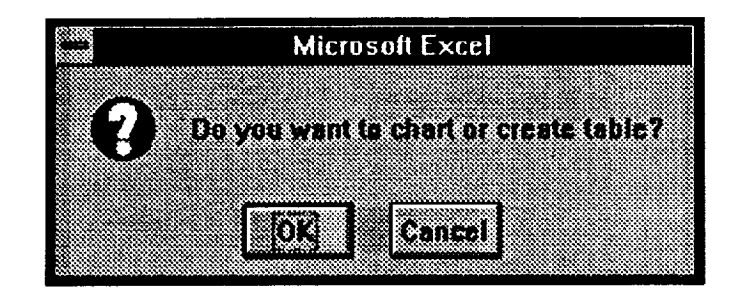

When the OK button is clicked, the following dialog box appears.

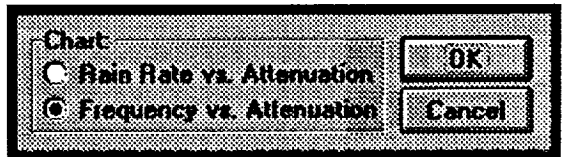

When the user selects a particular option a dialog box appears gathering inputs for that particular option. Here the Frequency versus attenuation button is selected.

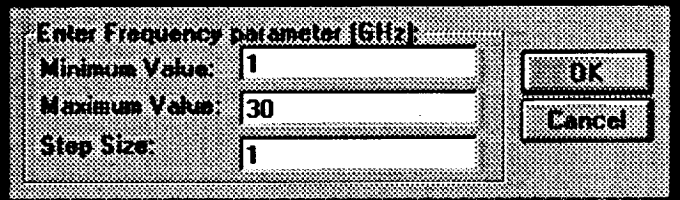

After user inputs the minimum, maximum and step values for the frequency variation and clicks the OK button, a new worksheet will then be invoked to store all of the parameters used, the table, as well as the chart produced. Printing option is available after this step. This concludes the run of the CCIR rain attenuation model.

 $\label{eq:2.1} \mathcal{L}(\mathcal{L}^{\text{max}}_{\mathcal{L}}(\mathcal{L}^{\text{max}}_{\mathcal{L}}))\leq \mathcal{L}(\mathcal{L}^{\text{max}}_{\mathcal{L}}(\mathcal{L}^{\text{max}}_{\mathcal{L}}))\leq \mathcal{L}(\mathcal{L}^{\text{max}}_{\mathcal{L}}(\mathcal{L}^{\text{max}}_{\mathcal{L}}))$ 

 $\mathcal{A}_{\mathcal{A}}(\mathcal{A}) = \{ \text{ where } \mathcal{A}_{\mathcal{B}} \in \mathcal{B}\text{-supp}(\mathcal{A}_{\mathcal{B}}) \text{ and } \mathcal{A}_{\mathcal{B}} \in \mathcal{A}_{\mathcal{B}} \text{ and } \mathcal{A}_{\mathcal{B}} \in \mathcal{A}_{\mathcal{B}} \text{ and } \mathcal{A}_{\mathcal{B}} \in \mathcal{A}_{\mathcal{B}} \text{ and } \mathcal{A}_{\mathcal{B}} \text{ and } \mathcal{A}_{\mathcal{B}} \text{ and } \mathcal{A}_{\mathcal{B}} \text{ and } \mathcal{A}_{\$ 

**NAPEX XVII**

**Sesslon 2**

## **PROPAGATION STUDIES FOR MOBILE/PERSONAL COMMUNICATIONS**

**Chairman:**

John **Kiebler**

MITRE Corporation

**PRECEDING PAGE BLANK NOT FILMED** 

 $\ddot{\phantom{a}}$ 

# a da a shekarar <del>ƙasar</del> Alemanya a kata mena ya mashi ya kasa ya parta ya kata ya kasa ya kata ya kata ya kata<br>Matukio

 $\label{eq:2.1} \frac{1}{\left(1-\frac{1}{2}\right)}\left(\frac{1}{\left(1-\frac{1}{2}\right)}\right)^{\frac{1}{2}}\left(\frac{1}{\left(1-\frac{1}{2}\right)}\right)^{\frac{1}{2}}\left(\frac{1}{\left(1-\frac{1}{2}\right)}\right)^{\frac{1}{2}}\left(\frac{1}{\left(1-\frac{1}{2}\right)}\right)^{\frac{1}{2}}\left(\frac{1}{\left(1-\frac{1}{2}\right)}\right)^{\frac{1}{2}}\left(\frac{1}{\left(1-\frac{1}{2}\right)}\right)^{\frac{1}{2}}\left(\frac{1}{\left(1-\frac$ 

 $\frac{1}{2}$ 

 $\sim$ 

 $\mathcal{M}(\omega)$ 

 $\frac{1}{2}$  in the first  $\frac{1}{2}$